## **3月度婦人服売上**

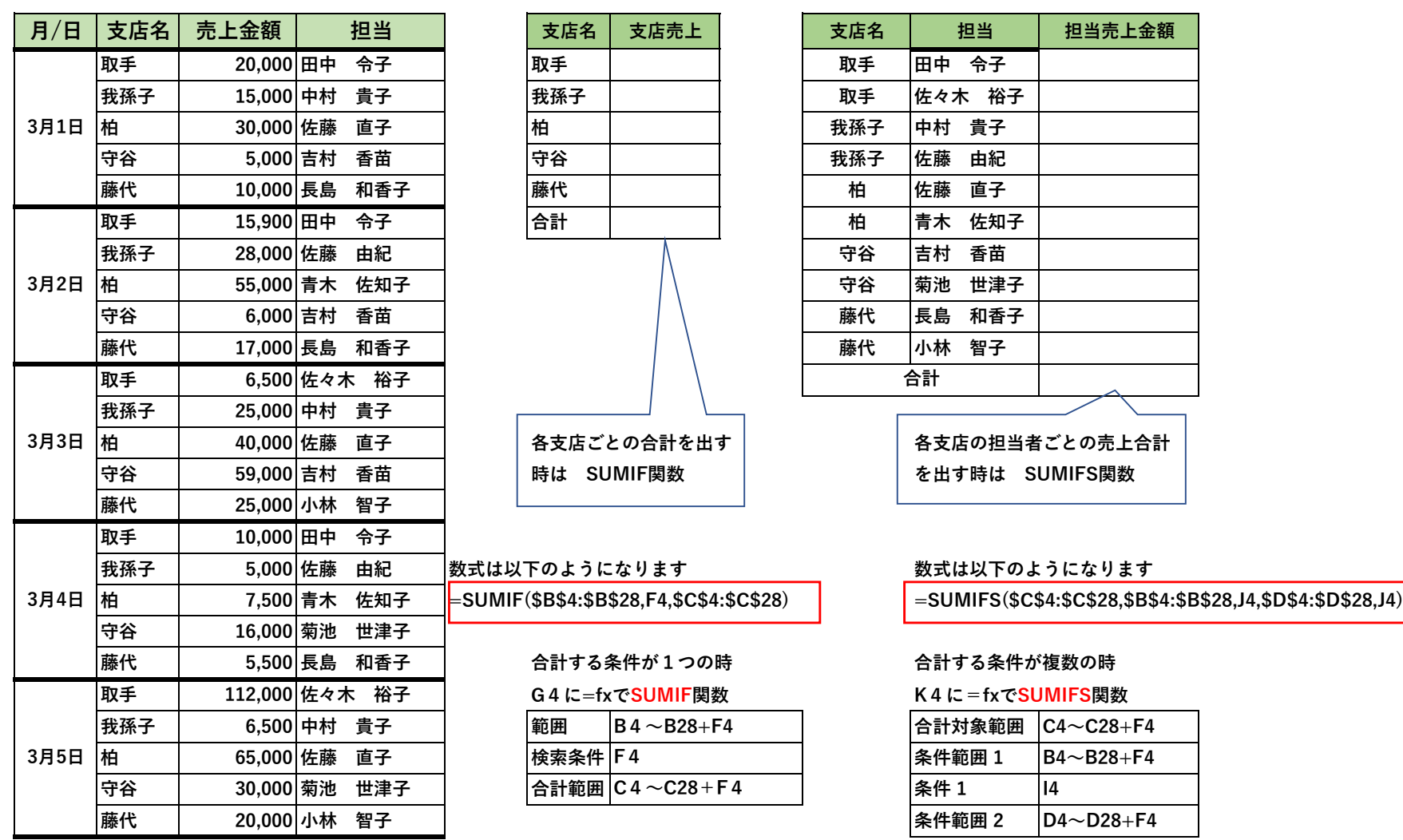

**列の範囲選択 CTRL+SHIFT+↓**

**下に名前を入力するには ALT+↓**

## **3月度婦人服売上**

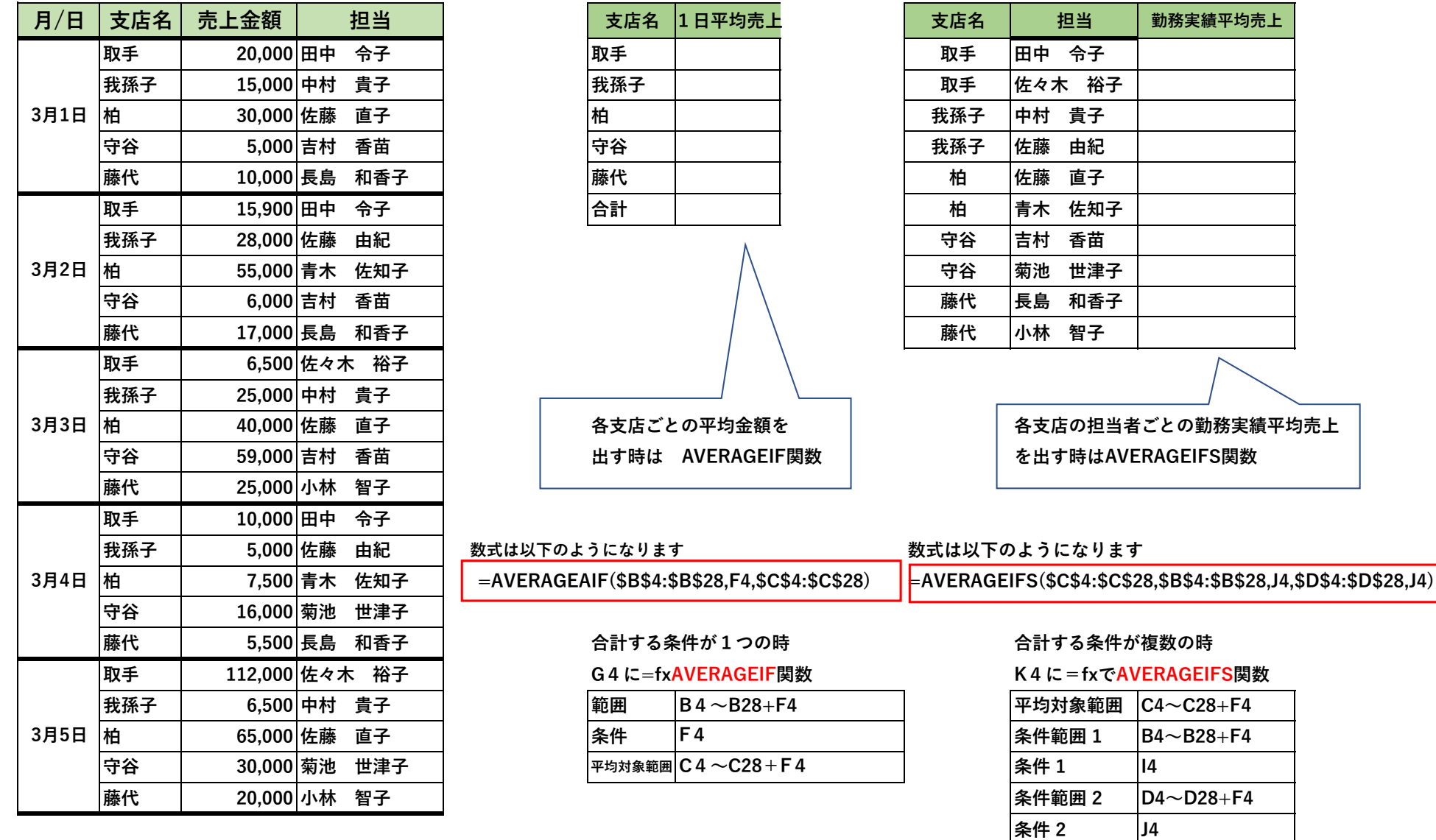

名前にフリガナを付ける

| N <sub>O</sub> | 氏名         | 姓 | 名 |           |
|----------------|------------|---|---|-----------|
|                | 好花<br>1 伊藤 |   |   | ほのか       |
|                | 光宙<br>2 小林 |   |   | ぴかちゅう     |
|                | 3 佐藤<br>星良 |   |   | せら        |
|                | 央桃<br>4 池田 |   |   | おと<br>ゆあん |
|                | 5 長島<br>桜音 |   |   |           |
| 6              |            |   |   |           |
|                |            |   |   |           |
| 8              |            |   |   |           |
| 9              |            |   |   |           |
| 10             |            |   |   |           |

## **ふりがなの登録の仕方 登録単語の消し方**

入力モードの上で右クリック マンチャンク ユーザー辞書ツール 単語の追加 さんじょう かいしん かいしょう 単語の一覧 単語の登録 すいない しょうしゃ あんしゃ あんしゃ 削除する単語を選択 右記の表示が出たら必要な個所を入力 編集 入力が出来たら登録 わけの かいりょう かいしゅう 削除する単語を選択

削除

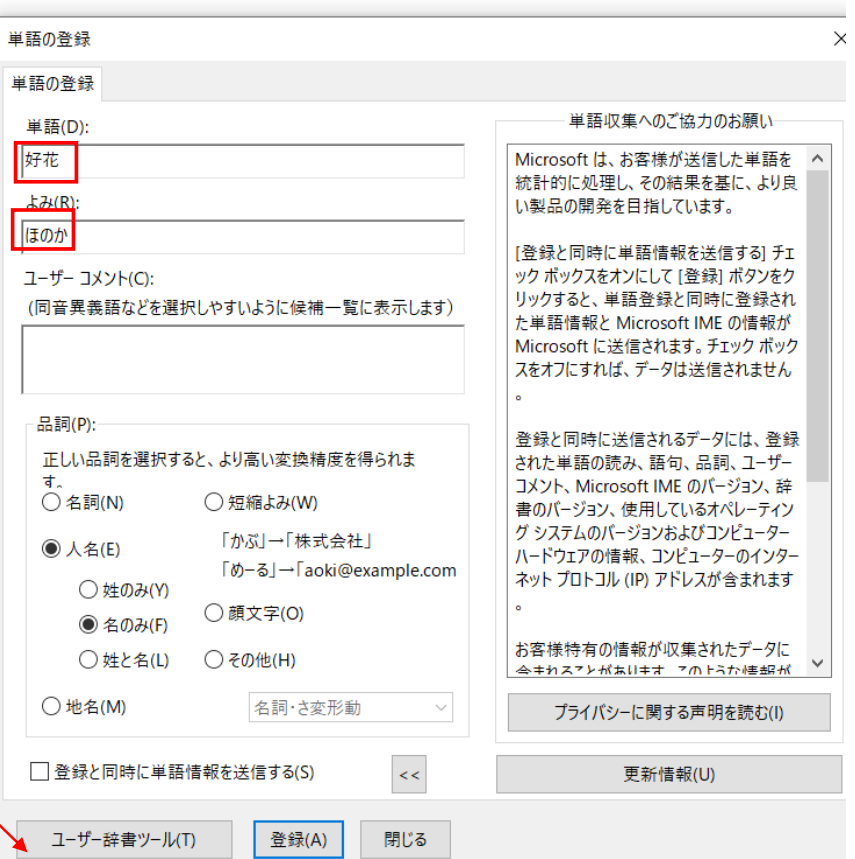

自動で氏名をコピーするには

伊藤を入力して文字を確定後**CTRL+E**でコピー